# spice

## **BENUTZERHANDBUCH**

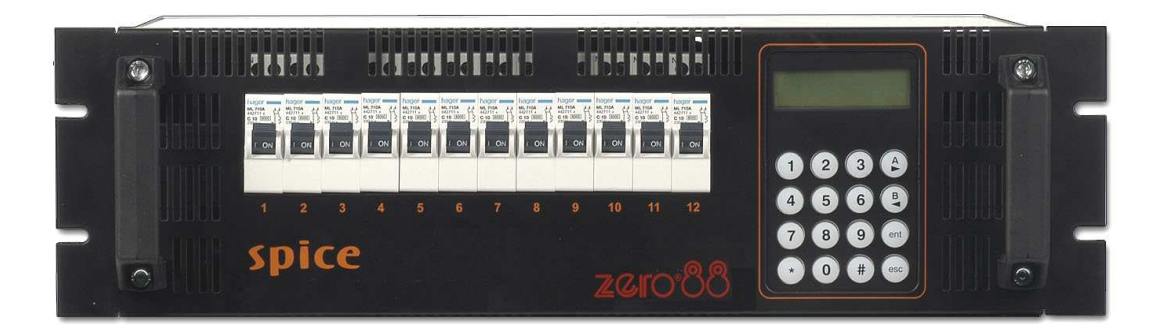

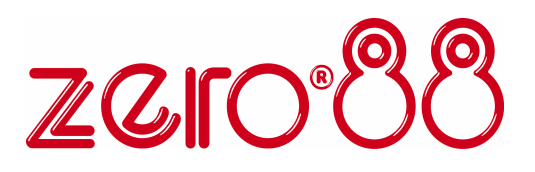

### SPICE - Dimmerserie Benutzerhandbuch

Dieses Gerät ist als professionelles Dimmersystem entwickelt worden und eignet sich nur für diesen Einsatz. Sie sollten dieses Gerät nur unter Aufsicht von qualifiziertem oder trainiertem Personal betreiben.

Alle Marken sind Eigentum der Signify Holding bzw. ihrer jeweiligen Eigentümer. Signify behält sich das Recht vor, Änderungen vorzunehmen an Spezifikationen und/oder ein Produkt jederzeit ohne Ankündigung oder Verpflichtung einzustellen und übernimmt keine Haftung für Folgen, die sich aus der Verwendung dieser Publikation ergeben. Signify gibt keine Zusicherungen und übernimmt keine Garantie bezüglich der Richtigkeit oder Vollständigkeit der in diesem Dokument enthaltenen Informationen und haftet nicht für Handlungen, die im Vertrauen darauf ausgeführt werden. Die in diesem Dokument vorgestellten Informationen sind, sofern keine anderslautende Vereinbarung mit Signify besteht, nicht als kommerzielles Angebot gedacht und sind nicht Teil eines Angebots oder Vertrags. Technische Änderungen, Druckfehler und Irrtümer vorbehalten.

**WARNUNG! TRENNEN SIE DEN DIMMER VON DER STROMVERSORGUNG BEVOR SIE DAS GEHÄUSE ÖFFNEN.** 

#### **Ausgabe: Mai 2022**

Stock-Nummer: 73-854-50

©2022 Signify Holding. Alle Rechte vorbehalten.

#### Zero 88

Vari-Lite, LLC 10911 Petal Street Dallas, TX, 75238

Tel: +44 (0)1633 838088 Fax: +44 (0)1633 867880 Email: enquiries@zero88.com Web: www.zero88.com

#### Inhaltsverzeichnis

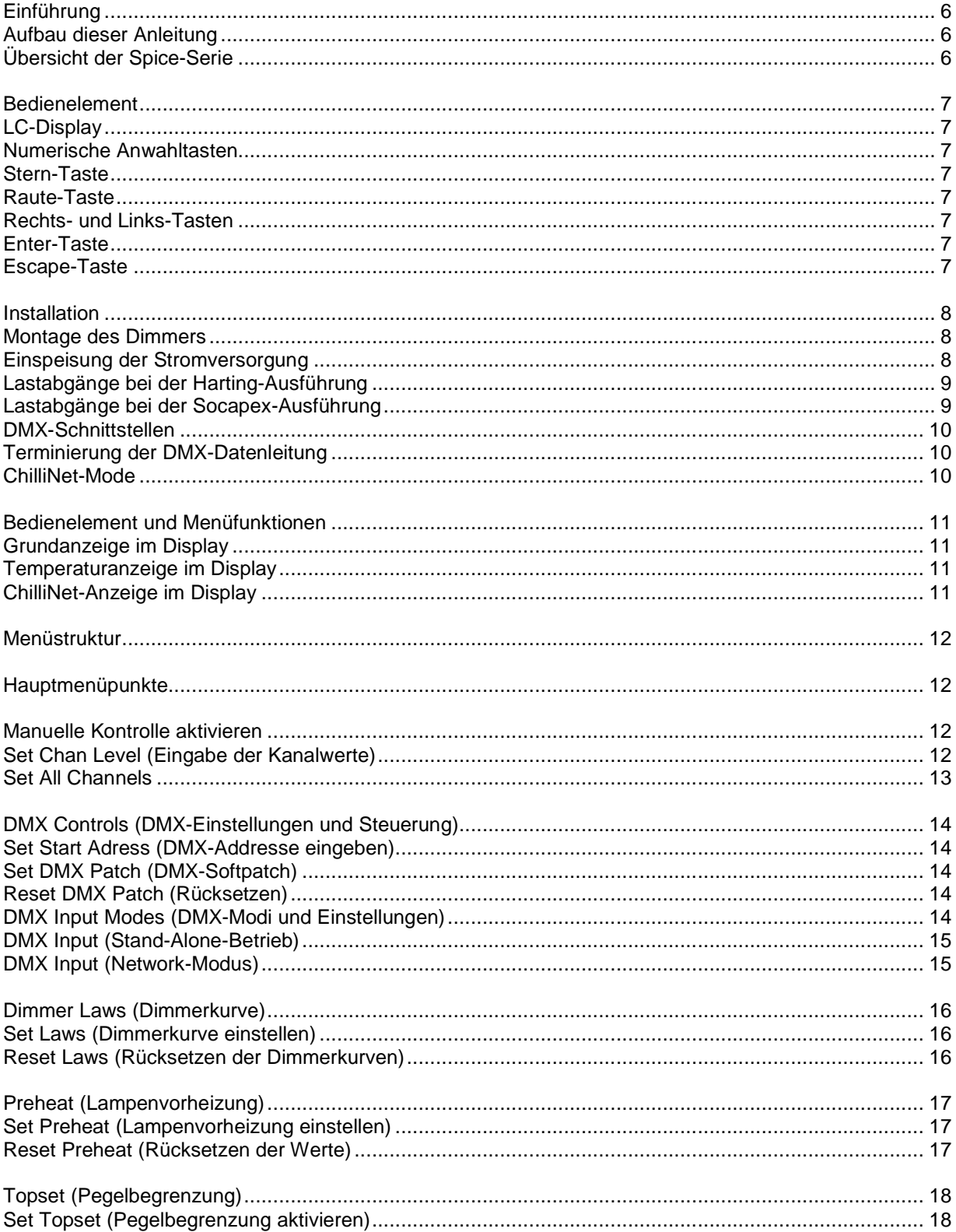

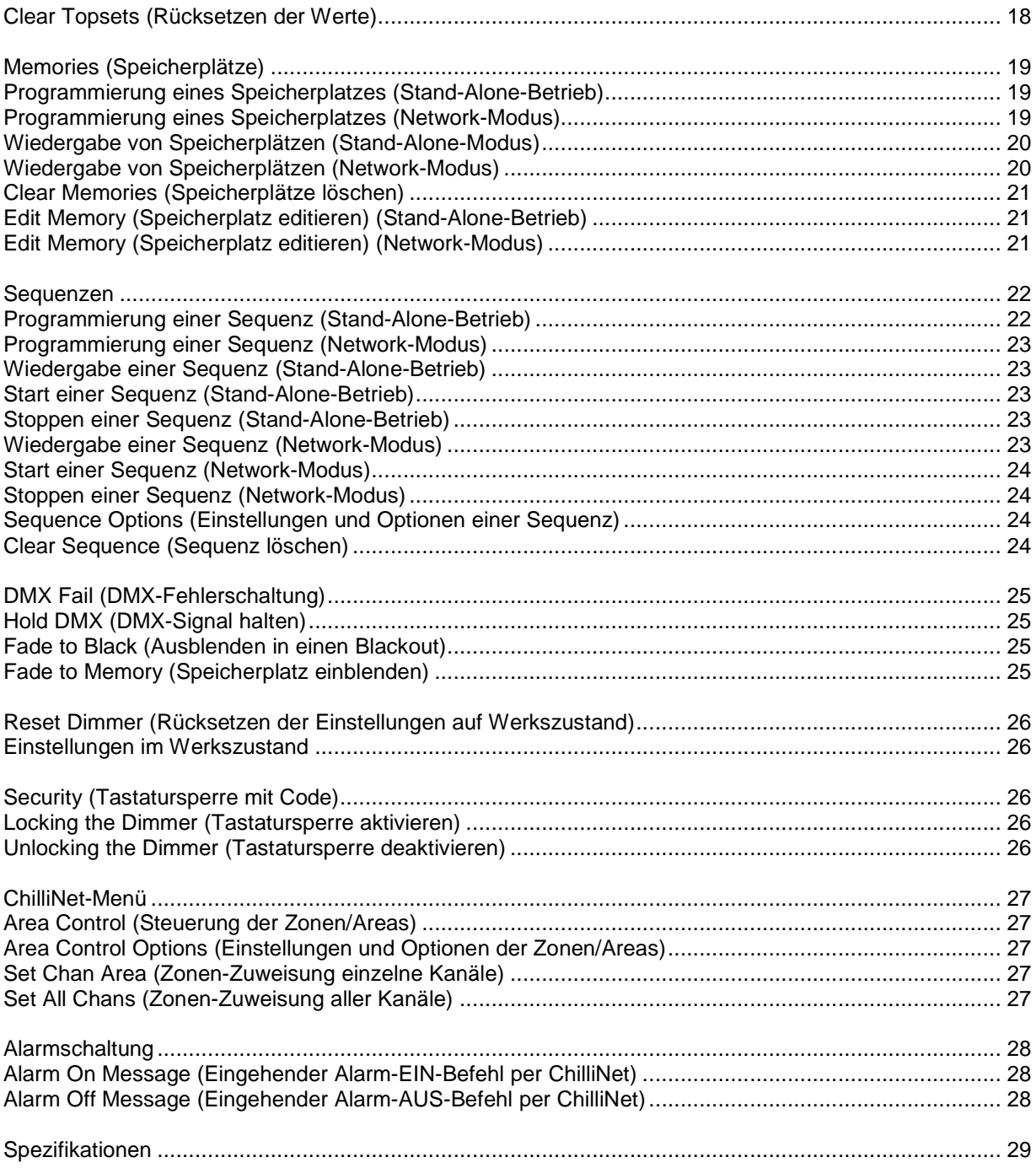

#### **Einführung**

Diese Anleitung beschreibt die Programmierung Spice-Dimmerserie.

Alle Kontrollfunktionen werden in den folgenden Kapiteln ausführlich beschrieben.

Im Kapitel 'Installation' sind sämtliche Informationen und Hinweise zur Montage und Verkabelung beschrieben.

Das Kapitel 'Bedienelemente' beschreibt die verschiedenen Menüfunktionen der Spice-Serie.

Sämtliche technischen Spezifikationen sind am Ende dieser Anleitung aufgeführt.

#### **Aufbau dieser Anleitung**

Alle Beschreibungen über die Anzeigen, Bedien- und Kontrollelemente werden in GROSSBUCHSTABEN dargestellt. Beispiel: ENT-Taste, ESC-Taste etc.

Anzeigen im LC-Display werden kursiv dargestellt. Beispiel: Manual Control, Set Chan Level etc.

#### **Übersicht der Spice-Serie**

Die Spice-Serie ist in folgenden Versionen lieferbar:

- 12 x 10A (2,3kVA) Harting
- 12 x 10A (2,3kVA) Socapex

#### **Ausstattungsmerkmale**

Die Spice-Dimmer werden mit Sicherungsautomaten vom Typ C, 1P+N (mit Null-Abschaltung) ausgeliefert.

Alle Spice-Dimmer sind für die Ansteuerung über DMX 512 und/oder ChilliNet ausgelegt. Die Startadresse kann im 12er Block oder variabel pro Kanal eingestellt werden.

Jeder Kanal kann mit einem individuellen Wert geprüft werden.

Die Einzelkanäle der Spice-Serie können mit folgenden Dimmerkurven belegt werden: Normal, Linear, Square oder Switch (NON-Dim)

Pro Kanal ist eine Lampenvorheizung zwischen 0-20% einstellbar.

Jeder Kanal kann mit einer Pegelbegrenzung in der Ausgabe begrenzt werden.

Bis zu 12 Speicherplätze pro Zone (120 Speicherplätze gesamt) können direkt am Gerät programmiert oder durch eingehende DMX-Daten aufgezeichnet werden.

Variable Blendzeiten bei Speicherplätzen

Die Dimmerkanäle können in 10 Zonen aufgeteilt werden.

Aus den programmierten Speicherplätzen können bis zu 3 Sequenzen erstellt werden.

Die Spice-Serie bietet eine Havarieschaltung bei einem möglichen DMX-Fehler. Halten der letzen Daten, Ausblenden in einen Blackout oder einen definierten Speicherplatz ausgeben.

Der Spice-Dimmer kann durch eine Tastatursperre gegen unbefugten Zugriff im Setup geschützt werden. Display-Anzeige für Alarmschaltungen (z.B. für Brandmeldeanlagen)im ChilliNet-Betrieb.

#### **Weitere Funktionen**

Reset aller Einstelllungen direkt am Dimmer

Anzeigen für DMX-Status

Anzeige einer Übertemperatur mit **Schutzschaltung** 

Alle Spice-Dimmer sind einsetzbar in ChilliNet-Systemen.

Stand-Alone-Betrieb möglich

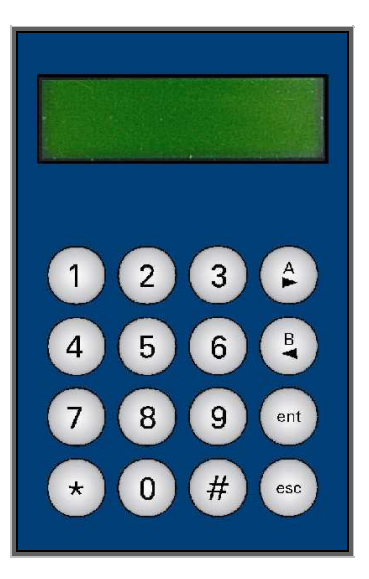

#### **Bedienelement**

Das Bedienelement dient als Benutzerschnittstelle im Spice-Dimmer. Die folgenden Kapitel beschreiben die einzelnen Funktionen und Anzeigen.

#### **LC-Display**

Das LC-Display ist zweizeilig mit je 16 Zeichen aufgebaut. Im LC-Display werden alle Menüoptionen, Einstellungen und Betriebsdaten des Dimmers angezeigt.

#### **Numerische Anwahltasten**

Die numerischen Anwahltasten (0-9) dienen zum Aktivieren einzelner Kanäle und zur Eingabe von Werten im Menü.

#### **Stern-Taste**

Die STERN-Taste ist noch mit keiner Funktion belegt.

#### **Raute-Taste**

Die RAUTE-Taste (#) kann zur schnellen Auswahl zwischen 0% und 100% bei der manuellen Anwahl von Kanälen genutzt werden.

#### **Rechts- und Links-Tasten**

Die RECHTS- und LINKS-Tasten dienen zur Auswahl der Menüfunktionen und können zur Eingabe von Werten im Display genutzt werden.

#### **Enter-Taste**

Die ENTER-Taste (ENT) bestätigt eingegebene Werte und kann zur Ausführung der angewählten Menüpunkte genutzt werden.

#### **Escape-Taste**

Die ESCAPE-Taste (ESC) wird zum Zurückgehen in der Menüführung verwendet.

#### **Installation**

Dieser Teil der Anleitung behandelt die Montage der Spice-Dimmer und beinhaltet die nachfolgenden Punkte.

- Montage in 19" Flightcases oder Schränke
- **Stromversorgung**
- Lastabgänge bei der Harting-Ausführung
- Lastabgänge bei der Socapex-Ausführung
- DMX-Schnittstellen
- ChilliNet-Mode
- ChilliNet-Schnittstellen

#### **Montage des Dimmers**

Die Spice-Dimmerserie ist für die 19" Montage (mit 3HE) in Schränken oder Flightcases entwickelt worden.

Für die Montage sollten vier M6 Schrauben mit entsprechenden Kunststoffscheiben zum Schutz der Oberfläche verwendet werden.

Geräteauflageschienen in Flightcases oder Schränken werden dringend empfohlen, um das Gewicht des Dimmers abzustützen.

Achten Sie bei der Montage auf ausreichende Belüftung des Dimmers. Es muss eine Luftzirkulation zwischen Front- und Rückseitig gewährleistet sein.

**HINWEIS:** Bei nicht ausreichender Belüftung reduziert die Schutzschaltung im Dimmer die Leistung bei einer Übertemperatur.

#### **Einspeisung der Stromversorgung**

Die Spice-Dimmerserie ist zur Stromversorgung werksseitig mit einem CEE 32A (5-polig) ausgestattet.

> **WARNUNG – TRENNEN SIE DEN DIMMER VON DER STROMVERSORGUNG BEVOR SIE DAS GEHÄUSE ÖFFNEN.**

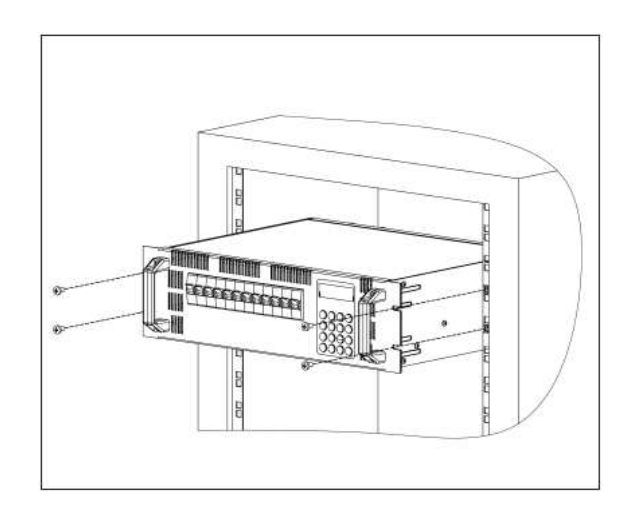

Montage in 19" Flightcases oder Schränken

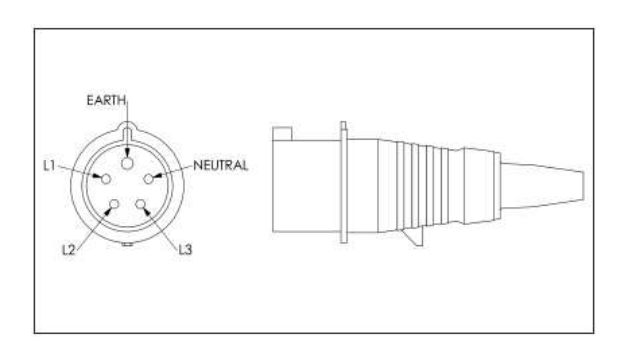

Werksseitig montierter CEE 32A Stecker

#### **Lastabgänge bei der Harting-Ausführung**

Bei der Harting-Ausführung werden 2 x HAN16E verwendet. Der HAN16E auf der linken Seite beinhaltet die Lastabgänge der Kanäle 1-6 und der HAN16E auf der rechten Seite die Lastabgänge der Kanäle 7-12. Weitere Details sind im Bild auf der rechten Seite aufgeführt.

In der nachfolgenden Tabelle finden Sie die Pinbelegung des HAN16E im Spice-Dimmer.

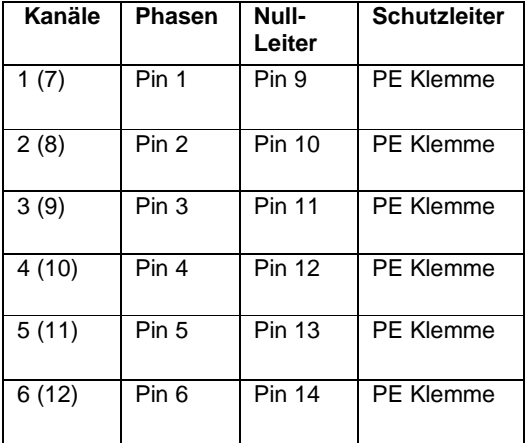

#### **Lastabgänge bei der Socapex-Ausführung**

Bei der Socapex-Ausführung werden 2 x 19-polige Socapex verwendet. Der Socapex auf der linken Seite beinhaltet die Lastabgänge der Kanäle 1-6 und der Socapex auf der rechten Seite die Lastabgänge der Kanäle 7-12. Weitere Details sind im Bild auf der rechten Seite aufgeführt.

In der nachfolgenden Tabelle finden Sie die Pinbelegung der 19-poligen Socapex im Spice-Dimmer.

| Kanäle | <b>Phasen</b> | Null-<br>Leiter  | <b>Schutzleiter</b> |
|--------|---------------|------------------|---------------------|
| 1(7)   | Pin 1         | Pin 2            | <b>Pin 13</b>       |
| 2(8)   | Pin 3         | Pin 4            | <b>Pin 14</b>       |
| 3(9)   | Pin 5         | Pin 6            | <b>Pin 15</b>       |
| 4(10)  | Pin 7         | Pin <sub>8</sub> | <b>Pin 16</b>       |
| 5(11)  | Pin 9         | <b>Pin 10</b>    | <b>Pin 17</b>       |
| 6(12)  | <b>Pin 11</b> | <b>Pin 12</b>    | <b>Pin 18</b>       |

**HINWEIS:** Pin 19 ist nicht belegt!

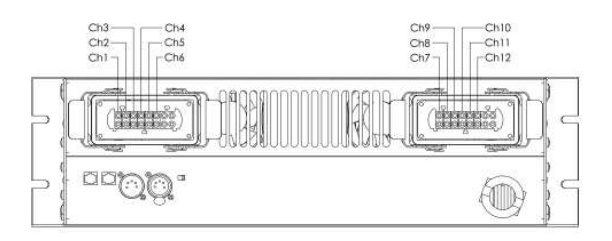

Dimmergehäuse rückseitig mit HAN16E und Verteilung der Kanäle

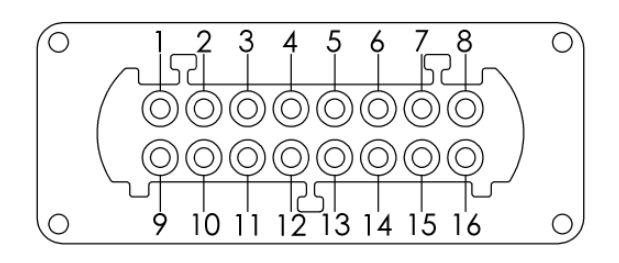

Pins beim HAN16E

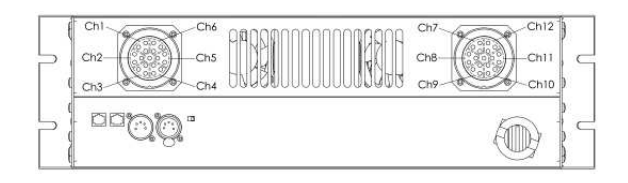

#### Dimmergehäuse rückseitig mit Socapex 19-polig und Verteilung der Kanäle

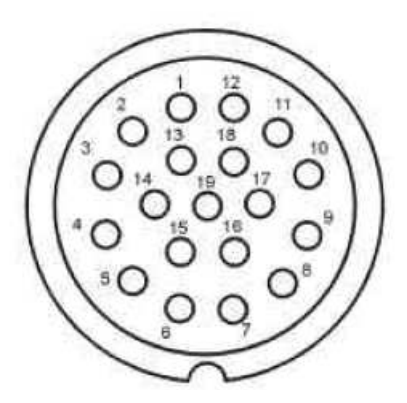

Pins beim Socapex 19-polig

#### **DMX-Schnittstellen**

Die DMX 512 Schnittstellen sind als 5-polige XLR-Steckverbinder (male/female) ausgeführt. Siehe Bild auf der rechten Seite.

- DMX IN = DMX-Eingang
- DMX OUT = DMX-Ausgang

**HINWEIS:** Verwenden Sie ausschließlich Datenkabel die für DMX 512 ausgelegt sind. Es ist unbedingt notwendig, dass die Dateneinspeisung korrekt verdrahtet wird. Eine Verpolung führt zu Störungen am Dimmer und an weiteren Systemen.

#### **Terminierung der DMX-Datenleitung**

Es muss ein Endwiderstand geschaltet werden, wenn der Spice-Dimmer das letzte Gerät in einem DMX-System ist. Hiefür ist die Spice-Serie mit einem zuschaltbaren DMX-Endwiderstand ausgestattet. Gekennzeichnet mit der Beschriftung TERMINATION.

- $IN =$ aktiviert
- OUT = ausgeschaltet

#### **ChilliNet-Mode**

Im ChilliNet-Mode kann die Spice-Serie durch eine Vielzahl verschiedener Wandbedienstellen und Master-Steuereinheiten ergänzt werden. Dadurch ist eine Fernüberwachung, Programmierung und Wiedergabe von Lichtstimmungen möglich.

Folgende Bauteile können innerhalb eines ChilliNet-Systems verwendet werden:

- Spice-Dimmersysteme
- Chilli-Dimmersysteme
- Chilli-Abrufsteuereinheiten
- Chilli-Mastersteuereinheiten
- Chilli-Netlink Systemsplitter
- Frog Box Replay-Unit

Jede dieser Komponenten ist entweder mit einer 5 poligen Klemmleiste oder mit RJ11 Schnittstellen ausgestattet. Verwendete Kabel müssen min. CAT 5 (100MHz) FTP-Standard entsprechen.

#### **ChilliNet-Schnittstellen**

Die Spice-Dimmerserie ist zur Anbindung an ChilliNet mit zwei RJ11 Schnittstellen ausgestattet. Eine Steckerbelegung finden Sie auf der rechen Seite.

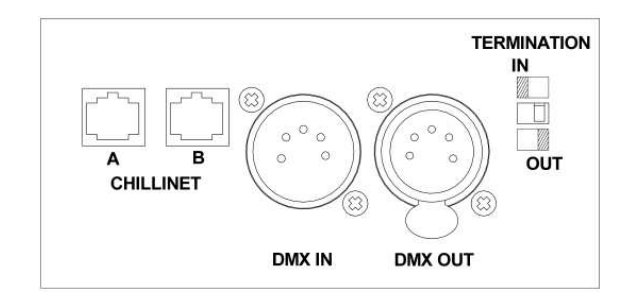

Rückseitige Schnittstellen für DMX 512 und ChilliNet, sowie DMX-Terminierung

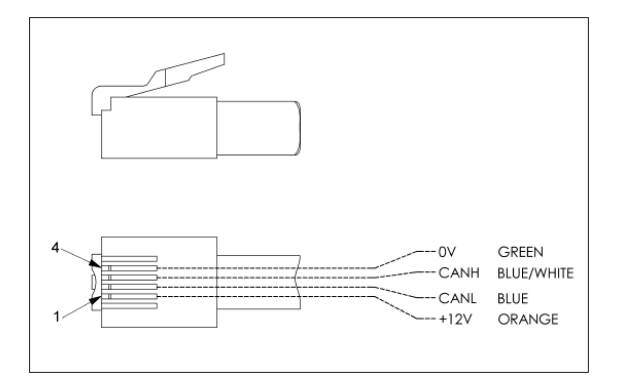

RJ11 Steckerbelegung beim Spice-Dimmer

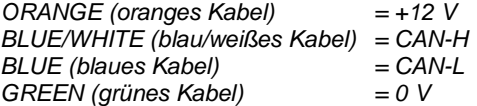

**HINWEIS:** Nur die vier inneren Pins im Stecker sind belegt, die beiden äußeren Pins sind frei!

#### **Bedienelement und Menüfunktionen**

Dieses Kapitel beschreibt die Menüfunktionen, Setupeinstellungen und Bedienelemente im Spice-Dimmer.

#### **Grundanzeige im Display**

Die Grundanzeige wird nach dem Einschalten der Stromversorgung im Display angezeigt. Wird das Bedienelement für länger als 30 Sekunden nicht genutzt, zeigt das Display ebenfalls die Grundanzeige an. Die Grundanzeige ist vom gewählten Betriebsmode im Dimmer abhängig.

Im Stand-Alone-Bertrieb werden die DMX-Adresse und die Temperaturüberwachung angezeigt.

> $DMX: 1$ Temp: OK

Im Network-Modus werden die DMX-Adresse und die ChilliNet-Zuweisung angezeigt.

> DMX: 1 ChilliNet: 12

Im Alarmzustand wird die folgende Meldung angezeigt.

> DIMMER LOCKED ALARM ACTIVE

Das DMX-Feld zeigt den aktuellen DMX-Status an.

'DMX: 1' oder 'DMX: PATCHED' = verwendbare DMX-Daten liegen an

'NOT DIMMER' = unbrauchbare DMX-Daten

'DATA ERROR' = fehlerhafte DMX-Daten

'NO DATA' = keine eingehenden DMX-Daten

'DMX DISABLED' = DMX-Eingang ist im Setup deaktiviert

#### **Temperaturanzeige im Display**

Die 'TEMP'-Anzeige im Display zeigt die Temperatur an. Beim Einschalten des Dimmers kann für kurze Zeit 'Not valid' (nicht messbar) angezeigt werden.

Bei einer eventuellen Überhitzung wechselt die Anzeige von 'OK' zu 'Hot'.

Wird die maximale Betriebstemperatur erreicht (>95°C), so wechselt die Anzeige auf 'Temp: FAIL' und der Shutdown wird eingeleitet.

Die normale Betriebstemperatur liegt unterhalb von 80°C. Zwischen 80 – 90°C wird HOT angezeigt. Oberhalb der 95°C Marke schaltet der Dimmer ab.

#### **ChilliNet-Anzeige im Display**

In der ChilliNet-Anzeige wird die ChilliNet-Zuweisung des Dimmers angezeigt. Ist keine Nummer vergeben worden, wird nur 'ChilliNet: CON' angezeigt. Das System ist so nicht verwendbar.

#### **Menüstruktur**

Mit den RECHTS- und LINKS-Tasten werden die verschiedenen Menüpunkte angewählt. Durch drücken der ENT-Taste öffnen sich die Untermenüfunktionen und Optionen.

Die ESC-Taste bringt Sie zurück in das Hauptmenü oder zur Anwahl der vorherigen Menüpunkte. Bei Änderungen im Menü, die nicht mit der ENT-Taste bestätigt werden sollen, können Sie mit der ESC-Taste wieder zurück in den vorherigen Menüpunkt gehen. Die Einstellungen werden hierbei nicht gespeichert.

#### **Hauptmenüpunkte**

Die Hauptmenüpunkte sind wie folgt gegliedert:

- **Manual Control** (Manuelle Kontrolle)
- **DMX Controls** (DMX-Ansteuerung)
- **Dimmer Laws** (Dimmerkurven)
- **Preheat** (Lampenvorheizung)
- **Topset** (Pegelbegrenzung)
- **Memories** (Speicherplätze)
- **Sequences** (Sequenzen)
- **DMX Fail** (DMX-Fehlerschaltung)
- **Reset Dimmer** (Rücksetzen der Einstellungen am Dimmer)
- **Security** (Tastatursperre mit Code)
- **ChilliNet** (Einstellungen im ChilliNet)
- **Area Control** (Steuerung der Zonen)

Innerhalb der Menüstruktur stehen weitere Untermenüpunkte zur Verfügung. Diese werden nicht alle sofort im Display angezeigt. Die **< >** Symbole neben dem Menüpunkt zeigen an, dass noch weitere Optionen möglich sind. Durch Drücken der RECHTS- und LINKS-Tasten können diese Optionen ausgewählt werden.

Beispiel: **< Manual Control >** 

#### **Manuelle Kontrolle aktivieren**

Um in das Hauptmenü zu gelangen, drücken Sie die ENT-Taste. Das Hauptmenü wird geöffnet.

- Wählen Sie mit den RECHTS- und LINKS-Tasten den Menüpunkt 'Manual Control' aus.
- Drücken Sie die ENT-Taste, um diese Menüfunktion zu öffnen.

Folgende Optionen stehen zur Auswahl:

Set Chan Level (Eingabe der Kanalwerte) All Chan Off (Alle Kanäle werden auf null gesetzt)

Die nachfolgenden Positionen beschreiben die einzelnen Menüoptionen.

#### **Set Chan Level (Eingabe der Kanalwerte)**

- Wählen Sie die < Set Chan Level > Option im Menü aus.
- Drücken Sie die ENT-Taste.

Im **Stand-Alone-Modus** werden der Kanal und der dazugehörige Testwert angezeigt. Als Standard steht der Cursor auf der Kanalnummer 1.

Im **Network-Modus** werden der Kanal und der dazugehörige Testwert angezeigt. Als Standard steht der Cursor auf der Kanalnummer 1. Die Zonenzuweisung (Axx) zu der entsprechenden Kanalnummer dient nur als Information. Die Zuweisung kann in diesem Menü nicht geändert werden.

Die einzelnen Kanalwerte können nun wie folgt eingestellt werden:

#### **Eingabe über die numerischen Tasten (0-9):**

- Blinkt der Cursor in der Kanalanzeige, so können Sie mit den numerischen Tasten
- (0-9) einen Kanal anwählen.
- Drücken Sie die ENT-Taste, um zur Eingabe des Wertes zu gelangen.
- Blinkt der Cursor in der Werteanzeige, so können Sie über die numerischen Tasten (0- 9) den gewünschten Wert (0-100%) eingeben.
- Drücken Sie die ENT-Taste und der eingegebene Wert wird an den Ausgang des Dimmers ausgegeben.

#### **Eingabe über die RECHTS- und LINKS-Tasten:**

- Blinkt der Cursor in der Kanalanzeige, so können Sie über die RECHTS- und LINKS-Tasten einen Kanal anwählen. Der aktuelle Wert der einzelnen Kanäle wird bei jedem Kanal angezeigt.
- Drücken Sie die ENT-Taste, um zur Eingabe des Wertes zu gelangen.
- Blinkt der Cursor in der Werteanzeige, so können Sie über die RECHTS- und LINKS-Tasten den gewünschten Wert (0-100%) eingeben.
- Drücken Sie die ENT-Taste, der Cursor geht zurück zur Kanalanzeige und der eingegebene Wert wird an den Ausgang des Dimmers ausgegeben.

Sie können jederzeit die ESC-Taste drücken und kommen zurück zum Menüpunkt < Set Chan Level >.

#### **Set All Channels**

Alle Kanäle auf einen gewünschten Wert setzen

Im **Stand-Alone-Modus** können alle Kanäle auf einen gewünschten Wert eingestellt werden.

- Wählen Sie den Menüpunkt < Set All Chan > aus und drücken Sie die ENT-Taste.
- Im Display wird 'All Channels' und 'Level' mit 'xxx' angezeigt.

Der Wert für alle Kanäle kann nun wie folgt eingestellt werden:

#### **Eingabe über die numerischen Tasten (0-9):**

- Blinkt der Cursor in der Werteanzeige, so können Sie über die numerischen Tasten (0- 9) den gewünschten Wert (0-100%) für alle Kanäle eingeben.
- Drücken Sie die ENT-Taste und der eingegebene Wert wird an den Ausgang aller Kanäle des Dimmers ausgegeben.

#### **Eingabe über die RECHTS- und LINKS-Tasten:**

- Blinkt der Cursor in der Werteanzeige, so können Sie über die RECHTS- und LINKS-Tasten den gewünschten Wert (0-100%) für alle Kanäle eingeben.
- Drücken Sie die ENT-Taste und der eingegebene Wert wird an den Ausgang aller Kanäle des Dimmers ausgegeben.

Auch im **Network-Modus** können alle Kanäle auf einen gewünschten Wert eingestellt werden. Hierbei werden allerdings nur die Kanäle einer vorher definierten Area oder Zone aktiviert.

- Wählen Sie den Menüpunkt < Set All Chan > aus und drücken Sie die ENT-Taste.
- Im Display wird 'Area 1' und 'Level' mit 'xxx' angezeigt.

Der Wert für alle Kanäle innerhalb einer Area oder Zone kann nun wie folgt eingestellt werden:

#### **Eingabe über die numerischen Tasten (0-9):**

- Blinkt der Cursor in der Area-Anzeige, so können Sie mit den numerischen Tasten (0-9) eine Area oder Zone anwählen.
- Drücken Sie die ENT-Taste, um zur Eingabe des Wertes zu gelangen.
- Blinkt der Cursor in der Werteanzeige, so können Sie über die numerischen Tasten (0- 9) den gewünschten Wert (0-100%) eingeben.

• Drücken Sie die ENT-Taste und der eingegebene Wert für die gewünschte Area/Zone wird an den Ausgang des Dimmers ausgegeben.

#### **Eingabe über die RECHTS- und LINKS-Tasten:**

- Blinkt der Cursor in der Area-Anzeige, so können Sie über die RECHTS- und LINKS-Tasten eine Area oder Zone anwählen.
- Drücken Sie die ENT-Taste, um zur Eingabe des Wertes zu gelangen.
- Blinkt der Cursor in der Werteanzeige, so können Sie über die RECHTS- und LINKS-Tasten den gewünschten Wert (0-100%) eingeben.
- Drücken Sie die ENT-Taste und der eingegebene Wert für die gewünschte Area/Zone wird an den Ausgang des Dimmers ausgegeben.

Sie können jederzeit die ESC-Taste drücken und kommen zurück zum Menüpunkt < Set Area Chan >.

#### **HINWEISE:**

#### Verwenden der RAUTE-Taste (#):

Die RAUTE-Taste (#) kann zum schnellen Wechsel bei Kanalwerten zwischen 0 und 100% verwendet werden.

Blinkt der Cursor in der Anzeige der Kanalwerte, so können Sie durch einmaliges Drücken der RAUTE-Taste 100% erreichen. Bei nochmaligem Drücken der RAUTE-Taste wird 0% erreicht. Die Werte werden im Display angezeigt.

Mischen von eingehenden DMX-Daten, der Lampenvorheizung und manueller Einstellungen:

Die manuell am Dimmer eingestellten Kanalwerte, werden auf HTP-Basis mit den eingehenden DMX-Daten und der Lampenvorheizung gemischt.

#### **DMX Controls (DMX-Einstellungen und Steuerung)**

In diesem Menüpunkt lassen sich die DMX-Startadressen, Patchfunktionen und das Rücksetzen der Einstellungen eingeben.

Um in das Hauptmenü zu gelangen, drücken Sie die ENT-Taste.

- Wählen Sie mit den RECHTS- und LINKS-Tasten den Menüpunkt 'DMX Control' aus.
- Drücken Sie die ENT-Taste, um diese Menüfunktion zu öffnen.

Folgende Optionen stehen zur Auswahl:

- Set Start Adress (Eingabe der DMX-Startadresse)
- Set DMX Patch (Patchfunktionen)
- Reset DMX Patch (Rücksetzen der DMX-Einstellungen)
- DMX-Input (Einstellungen bei der DMX-Ansteuerung)

Die nachfolgenden Positionen beschreiben die einzelnen Menüoptionen.

#### **Set Start Adress (DMX-Addresse eingeben)**

Zur Eingabe einer DMX-Startadresse für den kompletten Kanalblock im Dimmer.

- Wählen Sie mit den RECHTS- und LINKS-Tasten den Menüpunkt < Set Start Adress > aus.
- Drücken Sie die ENT-Taste, um zur Eingabe der DMX-Startadresse zu gelangen.
- Im Display wird 'DMX ADDRESS' mit 'xxx', oder die aktuelle DMX-Adresse angezeigt.
- Über die numerischen Tasten (0-9) oder mit Hilfe der RECHTS- und LINKS-Tasten, kann die gewünschte Startadresse eingestellt werden.
- Drücken Sie die ENT-Taste, um diese DMX-Startadresse zu speichern. Diese Eingabe setzt eine Startadresse für den kompletten Kanalblock im Dimmer. Das Display kehrt nach ca. 1 Sekunde zurück zur 'DMX Controls' Anzeige.
- Durch Drücken der ESC-Taste kommen Sie ohne Änderung der vorherigen DMX-Adresse zurück in das 'DMX Controls' Menü.

#### **Set DMX Patch (DMX-Softpatch)**

Setzt eine universelle DMX-Startadresse pro Kanal im Dimmer fest.

- Wählen Sie mit den RECHTS- und LINKS-Tasten den Menüpunkt < Set DMX Patch > aus.
- Drücken Sie die ENT-Taste, um zur Eingabe der DMX-Startadresse pro Kanal zu gelangen.
- Im Display wird 'Channel' und 'DMX' mit 'xxx', oder einer aktuellen DMX-Adresse angezeigt.
- Der Cursor blinkt in der Kanalanzeige und in der DMX-Anzeige darunter, wird die aktuelle Adresse angezeigt. Mit Hilfe des Cursors, kann zwischen der Kanal- und DMX-Anzeige gewechselt werden.
- Über die numerischen Tasten (0-9) oder mit Hilfe der RECHTS- und LINKS-Tasten, kann der gewünschte Kanal und die entsprechende Startadresse (1-512) eingestellt werden.
- Drücken Sie die ENT-Taste, um diese DMX-Startadresse zu speichern. Der Cursor kehrt zurück zur Kanalanzeige und Sie können weitere Kanäle mit einer DMX-Adresse belegen.
- Durch Drücken der ESC-Taste kommen Sie ohne Änderung der vorherigen DMX-Adresse zurück in das 'Set DMX Patch' Menü.

#### **Reset DMX Patch (Rücksetzen)**

Zum Rücksetzen der kompletten Softpatch-Einstellungen auf DMX-Startadresse 1.

- Wählen Sie den Menüpunkt < Reset DMX Patch > aus und drücken Sie die ENT-Taste.
- Im Display wird folgende Meldung angezeigt: Push ENT key to Reset DMX Patch
- Drücken Sie die ENT-Taste, um diese Funktion auszuführen. Alle Adressen der Kanäle werden gelöscht und der Dimmer beginnt mit der DMX-Adresse 1.

#### **DMX Input Modes (DMX-Modi und Einstellungen)**

In diesem Menüpunkt lässt sich die Verarbeitung eingehender DMX-Daten einstellen oder die DMX-Schnittstelle komplett abschalten.

Wenn der DMX Input Mode aktiviert (enabled) ist, können Sie zwischen zwei unterschiedlichen Modi auswählen: HTP-Mix (der höchste Wert hat Priorität) oder DMX hat Vorrang.

Im Network-Modus kann der zuvor genannte DMX-Mode für jede zugewiesene Area oder Zone ein- oder ausgeschaltet werden.

Eine DMX-Fehlerschaltung (DMX Fail) kann mit verschiedenen Optionen eingestellt werden, wenn der DMX Input Mode aktiviert (enabled) ist.

Weitere Informationen zu den verschiedenen DMX-Fehlerschaltungen finden Sie in dem entsprechenden Kapitel.

#### **DMX deaktiviert (disabled)**

Bei ausgeschaltetem (disabled) DMX Input Mode wird jedes eingehende DMX-Signal vom Dimmer ignoriert. Die Ausgänge am Dimmer werden nur von der manuellen Kontrolle, den Speicherplätzen oder einer Sequenz gesteuert. Diese Daten werden auf HTP-Basis gemischt (der höchste Wert hat Priorität).

#### **HTP-Mix**

Die Ausgänge am Dimmer werden aus einem Mix der eingehenden DMX-Daten, der manuellen Kontrolle, den Speicherplätzen oder einer Sequenz gesteuert. Auch diese Daten werden auf HTP-Basis gemischt (der höchste Wert hat Priorität).

#### **DMX Takes Precedence (DMX hat Vorrang)**

Wenn ein DMX-Signal anliegt, werden nur die eingehenden DMX-Daten verwendet. Die manuelle Kontrolle, Speicherplätze oder eine Sequenz werden überschrieben.

Liegt kein DMX-Signal an, werden die Ausgänge am Dimmer wieder von der manuellen Kontrolle, den Speicherplätzen oder einer Sequenz gesteuert. Diese Daten werden auf HTP-Basis gemischt (der höchste Wert hat Priorität).

#### **DMX Input (Stand-Alone-Betrieb)**

Zum Einstellen des DMX Input Modes im Stand-Alone-Betrieb, ohne ChilliNet-Netzwerk.

- Wählen Sie mit den RECHTS- und LINKS-Tasten den Menüpunkt < DMX Input > aus.
- Drücken Sie die ENT-Taste.
- Im Display wird die aktuelle Einstellung angezeigt. Beispiel: < DMX DISABLED >
- Über die RECHTS- und LINKS-Tasten kann der gewünschte Mode eingestellt werden (DMX DISABLED oder ENABLED, DMX HTP MIX oder DMX PRECEDENCE).
- Drücken Sie die ENT-Taste, um diese Auswahl zu speichern. Wenn Sie DMX

DISABLED ausgewählt haben, kehrt das Display zurück zur < DMX Input > Anzeige.

- Sonst muss die DMX-Fehlerschaltung eingestellt werden. Das Display zeigt den aktuellen < DMX Fail Mode > an.
- Wählen Sie mit den RECHTS- und LINKS-Tasten den gewünschten Mode aus.
- Drücken Sie die ENT-Taste.

Folgende Varianten sind möglich:

**Hold DMX**: Das letzte eingehende DMX-Signal wird gehalten, bis ein neues DMX-Signal eingeht.

**Fade to Black**: Bei einem DMX-Fehler werden alle Kanäle innerhalb 3 Sekunden auf null ausgeblendet, bis ein neues DMX-Signal eingeht.

**Fade to Memory**: Der Dimmer blendet innerhalb von 3 Sekunden in einen vorher programmierten und ausgewählten Backup-Speicherplatz, bis ein neues DMX-Signal eingeht.

- Wählen Sie mit den RECHTS- und LINKS-Tasten die gewünschte Fehlerschaltung aus.
- Drücken Sie die ENT-Taste, um diese Auswahl zu speichern. Das Display kehrt zurück zur < DMX Input > Anzeige.

#### **DMX Input (Network-Modus)**

Zum Einstellen des DMX Input Modes beim Betrieb im ChilliNet-Netzwerk.

- Wählen Sie mit den RECHTS- und LINKS-Tasten den Menüpunkt < DMX Input > aus.
- Drücken Sie die ENT-Taste. Im Display wird die aktuelle Einstellung angezeigt. Beispiel: < DMX DISABLED >
- Über die RECHTS- und LINKS-Tasten kann der gewünschte Mode eingestellt werden (DMX DISABLED oder ENABLED, DMX HTP MIX oder DMX PRECEDENCE).
- Drücken Sie die ENT-Taste, um diese Auswahl zu speichern. Wenn Sie DMX DISABLED ausgewählt haben, kehrt das Display zurück zur < DMX Input > Anzeige.
- Andernfalls zeigt das Display die aktuelle Area/Zone < Area 1 > und DMX-Funktion < DMX: ON > an. Sie können nun jede Area/Zone separat für DMX-Ansteuerung ein- bzw. ausschalten.
- Wählen Sie mit den RECHTS- und LINKS-Tasten den gewünschten Mode aus.
- Drücken Sie die ENT-Taste. Wenn die gewählte Area/Zone zugewiesen und somit gültig ist, kehrt das Display zur Anzeige der Zone < Area 1 > zurück.
- Wiederholen Sie die genannten Schritte für alle weiteren Zonen im Dimmer.

#### **Dimmer Laws (Dimmerkurve)**

Dient zur Eingabe einer Dimmerkurve.

Um in das Hauptmenü zu gelangen, drücken Sie die ENT-Taste. Das Hauptmenü wird geöffnet.

- Wählen Sie mit den RECHTS- und LINKS-Tasten den Menüpunkt 'Dimmer Laws' aus.
- Drücken Sie die ENT-Taste, um diese Menüfunktion zu öffnen.

Folgende Optionen stehen zur Auswahl:

- Set Laws (Dimmerkurven einstellen)
- Reset Laws (Rücksetzen der Dimmerkurven)

Die nachfolgenden Positionen beschreiben die einzelnen Menüoptionen.

Es stehen 4 Dimmerkurven zur Auswahl:

- Normal
- **Linear**
- **Square**
- Switch (Non-Dim)

#### **Set Laws (Dimmerkurve einstellen)**

Zur Eingabe einer Dimmerkurve für jeden einzelnen Dimmerkanal.

- Wählen Sie mit den RECHTS- und LINKS-Tasten den Menüpunkt < Set Laws > aus.
- Drücken Sie die ENT-Taste, um zur Eingabe der Dimmerkurve zu gelangen.
- Im Display wird 'Channel' und 'Law' mit 'xxx', oder die aktuelle Dimmerkurve angezeigt.
- Über die numerischen Tasten (0-9) oder mit Hilfe der RECHTS- und LINKS-Tasten, kann der gewünschte Kanal angewählt werden.
- Drücken Sie die ENT-Taste, um den Cursor auf die 'Law'-Anzeige zu bringen.
- Über die RECHTS- und LINKS-Tasten kann die gewünschte Dimmerkurve angewählt werden. Die aktive Dimmerkurve für diesen Kanal wird mit einem Stern (\*) dargestellt.
- Drücken Sie die ENT-Taste, um diese Dimmerkurve zu speichern. Der Cursor kehrt zurück zur 'Channel' Anzeige und die aktive Dimmerkurve wird angezeigt.
- Durch Drücken der ESC-Taste kommen Sie ohne Änderung der vorherigen Dimmerkurve zurück in das 'Set Laws' Menü.

#### **Reset Laws (Rücksetzen der Dimmerkurven)**

Zum Rücksetzen der Dimmerkurven für alle Kanäle im Dimmer.

- Wählen Sie den Menüpunkt < Reset Laws > aus und drücken Sie die ENT-Taste.
- Im Display wird folgende Meldung angezeigt: Push ENT key to reset all laws
- Drücken Sie die ENT-Taste, um diese Funktion auszuführen. Alle Dimmerkurven der Kanäle werden hierbei auf 'normal' gesetzt.
- Für ca. 1 Sekunde wird 'Dimmer laws reset to normal' im Display angezeigt.
- Durch Drücken der ESC-Taste kommen Sie ohne Änderung der vorherigen Dimmerkurve zurück in das 'Dimmer Laws' Menü.

#### **Dimmerkurven im Spice-Dimmer**

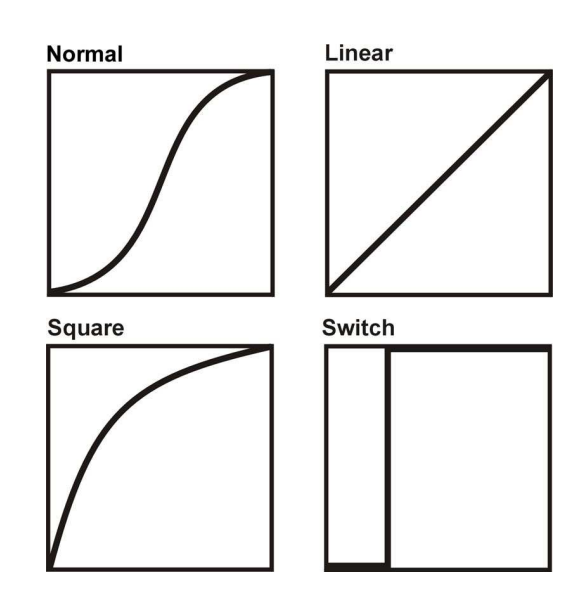

NORMAL – Standard Dimmerkurve

LINEAR – Häufiger Einsatz im Live/Theaterbereich SWITCH – Schaltet bei 50%

SQUARE – Kurve für z.B. TV/Videobereich

#### **Preheat (Lampenvorheizung)**

Zur Eingabe einer Lampenvorheizung pro Kanal.

Um in das Hauptmenü zu gelangen, drücken Sie die ENT-Taste.

- Wählen Sie mit den RECHTS- und LINKS-Tasten den Menüpunkt 'Preheat' aus.
- Drücken Sie die ENT-Taste, um diese Menüfunktion zu öffnen.

Folgende Optionen stehen zur Auswahl:

- Set Preheat (Lampenvorheizung einstellen)
- Clear Preheat (Rücksetzen der Werte für Lampenvorheizung)

Die nachfolgenden Positionen beschreiben die einzelnen Menüoptionen.

#### **Set Preheat (Lampenvorheizung einstellen)**

Zur Eingabe einer Lampenvorheizung für jeden einzelnen Kanal im Dimmer.

- Wählen Sie mit den RECHTS- und LINKS-Tasten den Menüpunkt < Preheat > aus.
- Drücken Sie die ENT-Taste, um zur Eingabe der Lampenvorheizung zu gelangen.
- Im Display wird 'Channel' und 'Level' mit 'xxx', oder der aktuelle Wert der Lampenvorheizung angezeigt.
- Über die numerischen Tasten (0-9) oder mit Hilfe der RECHTS- und LINKS-Tasten, kann der gewünschte Kanal angewählt werden.
- Drücken Sie die ENT-Taste, um den Cursor auf die 'Level' Anzeige zu bringen.
- Über die numerischen Tasten (0-9) oder mit Hilfe der RECHTS- und LINKS-Tasten, kann der gewünschte Wert für die Lampenvorheizung eingegeben werden. Der Wertebereich liegt zwischen 0% bis 20%.
- Drücken Sie die ENT-Taste, um diesen Wert als Lampenvorheizung zu speichern. Der Cursor kehrt zurück zur 'Channel' Anzeige und der aktive Wert der Lampenvorheizung wird angezeigt.
- Durch Drücken der ESC-Taste kommen Sie ohne Änderung der vorherigen Werte zurück in das 'Set Preheat' Menü.

#### **Reset Preheat (Rücksetzen der Werte)**

Zum Rücksetzen der Lampenvorheizung für alle Kanäle im Dimmer auf null.

- Wählen Sie den Menüpunkt < Clear Preheat > aus und drücken Sie die ENT-Taste.
- Im Display wird folgende Meldung angezeigt: Push ENT key to Clear Preheats
- Drücken Sie die ENT-Taste, um diese Funktion auszuführen. Alle Werte der Kanäle werden hierbei auf null (0%) gesetzt.
- Durch Drücken der ESC-Taste kommen Sie ohne Änderung der vorherigen Werte zurück in das 'Preheat' Menü.

#### **Topset (Pegelbegrenzung)**

Zur Pegelbegrenzung von Ausgangswerten pro Dimmerkanal. Der variable Wertebereich liegt zwischen 0% und 100%.

Um in das Hauptmenü zu gelangen, drücken Sie die ENT-Taste.

- Wählen Sie mit den RECHTS- und LINKS-Tasten den Menüpunkt 'Topset' aus.
- Drücken Sie die ENT-Taste, um diese Menüfunktion zu öffnen.

Folgende Optionen stehen zur Auswahl:

- Set Topset (Pegelbegrenzung einstellen)
- Clear Topsets (Rücksetzen der Werte für eine Pegelbegrenzung)

Die nachfolgenden Positionen beschreiben die einzelnen Menüoptionen.

#### **Set Topset (Pegelbegrenzung aktivieren)**

Zur Eingabe einer Pegelbegrenzung für jeden einzelnen Dimmerkanal.

- Wählen Sie mit den RECHTS- und LINKS-Tasten den Menüpunkt < Topset > aus.
- Drücken Sie die ENT-Taste, um zur Eingabe der Pegelbegrenzung zu gelangen.
- Im Display wird 'Channel' und 'Level' mit 'xxx', oder der aktuelle Wert der Pegelbegrenzung angezeigt.
- Über die numerischen Tasten (0-9) oder mit Hilfe der RECHTS- und LINKS-Tasten, kann der gewünschte Kanal angewählt werden.
- Drücken Sie die ENT-Taste, um den Cursor auf die 'Level'-Anzeige zu bringen.
- Über die numerischen Tasten (0-9) oder mit Hilfe der RECHTS- und LINKS-Tasten, kann der gewünschte Wert für die Pegelbegrenzung eingegeben werden. Der Wertebereich liegt zwischen 0% bis 100%.
- Drücken Sie die ENT-Taste, um diesen Wert als Pegelbegrenzung zu speichern. Der Cursor kehrt zurück zur 'Channel' Anzeige und der aktive Wert der Pegelbegrenzung wird angezeigt.
- Durch Drücken der ESC-Taste kommen Sie ohne Änderung der vorherigen Werte zurück in das 'Set Topset' Menü.

#### **Clear Topsets (Rücksetzen der Werte)**

Zum Rücksetzen der Pegelbegrenzung für alle Dimmerkanäle auf 100% Ausgangswert.

- Wählen Sie den Menüpunkt < Clear Topset > aus und drücken Sie die ENT-Taste.
- Im Display wird folgende Meldung angezeigt: Push ENT key to Clear Topsets
- Drücken Sie die ENT-Taste, um diese Funktion auszuführen. Alle Werte der Pegelbegrenzung werden hierbei gelöscht.
- Durch Drücken der ESC-Taste kommen Sie ohne Änderung der vorherigen Werte zurück in das 'Topset' Menü.

#### **Memories (Speicherplätze)**

Der Spice-Dimmer kann bis zu 120 (12 Speicher pro Area/Zone) statische Lichtstimmungen aufzeichnen. Die Lichtstimmungen können über eingehende DMX-Daten oder über manuell am Dimmer justierte Werte erstellt werden.

Alle Speicherplätze können mit Blendzeiten versehen werden. Eine Edit-Funktion ermöglicht die Editierung der programmierten Speicherplätze und Zeiten. Ein Löschen der Speicherplätze ist ebenfalls möglich.

Einer der Speicherplätze kann im Fall eines DMX-Fehlers als Backup-Speicher genutzt werden (siehe DMX-Fehlerschaltung).

Im Network-Modus beziehen sich die Speicherplätze und Zeiten auf eine zugewiesene Area/Zone.

Um in das Hauptmenü zu gelangen, drücken Sie die ENT-Taste.

- Wählen Sie mit den RECHTS- und LINKS-Tasten den Menüpunkt 'Memories' aus.
- Drücken Sie die ENT-Taste, um diese Menüfunktion zu öffnen.

Folgende Optionen stehen zur Auswahl:

- Record Memory (Speicherplatz aufzeichnen)
- Play Memory (Speicherplatz wiedergeben)
- Clear Memories (Speicherplätze löschen)
- Edit Memory (Speicherplatz editieren)

#### **Programmierung eines Speicherplatzes (Stand-Alone-Betrieb)**

Im Stand-Alone-Betrieb können bis zu 12 Speicherplätze mit Blendzeiten aufgezeichnet werden. Bei der Programmierung der Speicherplätze ist die Pegelbegrenzung ausgeschaltet (100% Ausgang).

- Erstellen Sie eine Lichtstimmung.
- Wählen Sie mit den RECHTS- und LINKS-Tasten den Menüpunkt < Record Memory > aus.
- Drücken Sie die ENT-Taste, um zur Programmierung eines Speicherplatzes zu gelangen.
- Im Display wird 'Record Memory' und die Speicherplatznummer mit 'xx' angezeigt. Ein freier Speicherplatz wird mit einem Stern (\*) neben der Nummer angezeigt.
- Über die numerischen Tasten (0-9) oder mit Hilfe der RECHTS- und LINKS-Tasten, kann der gewünschte Speicherplatz (1-12) angewählt werden.
- Drücken Sie die ENT-Taste, um die Auswahl der Speicherplatznummer zu bestätigen.
- Im Display werden 'Memory' und 'Fade Time' angezeigt. Der Cursor steht auf der 'Fade Time' Anzeige.
- Geben Sie über die numerischen Tasten (0- 9) eine gewünschte Überblendzeit ein (Wertebereich 1-60 Sekunden).
- Drücken Sie die ENT-Taste, um die Eingabe der Überblendzeit zu bestätigen.
- Die eingestellten Daten werden in diesen Speicherplatz aufgezeichnet.
- Für ca. 1 Sekunde wird 'Memory Stored' im Display angezeigt und der Cursor kehrt zurück zur Speicherplatznummer. Nun können Sie weitere Speicherplätze programmieren.

#### **Programmierung eines Speicherplatzes (Network-Modus)**

Im Network-Modus können ebenfalls bis zu 12 Speicherplätze mit Blendzeiten aufgezeichnet werden. Nur die Dimmerkanäle, die zuvor einer Area/Zone zugewiesen wurden, werden dabei aufgezeichnet. Bei der Programmierung der Speicherplätze ist die Pegelbegrenzung ausgeschaltet (100% Ausgang).

- Erstellen Sie eine Lichtstimmung.
- Wählen Sie mit den RECHTS- und LINKS-Tasten den Menüpunkt < Record Memory > aus.
- Drücken Sie die ENT-Taste, um zur Programmierung eines Speicherplatzes zu gelangen.
- Im Display wird 'Area 1' und 'Memory' mit der Speicherplatznummer 'xx' angezeigt.
- Über die numerischen Tasten (0-9) oder mit Hilfe der RECHTS- und LINKS-Tasten, kann die gewünschte Area/Zone (1-10) angewählt werden.
- Drücken Sie die ENT-Taste. Haben Sie eine gültige Area/Zone angewählt, so geht der Cursor weiter zur 'Memory' Anzeige.
- Über die numerischen Tasten (0-9) oder mit Hilfe der RECHTS- und LINKS-Tasten, kann nun ein Speicherplatz (1-12) ausgewählt werden. Ein freier Speicherplatz wird mit einem Stern (\*) neben der Speicherplatz-Nummer angezeigt.
- Drücken Sie die ENT-Taste.
- Im Display werden 'Area', 'Memory' und 'Fade Time' angezeigt. Der Cursor steht auf der 'Fade Time' Anzeige. Die Felder für 'Area' und 'Memory' sind nicht editierbar.
- Geben Sie über die numerischen Tasten (0- 9) eine gewünschte Überblendzeit ein (1-60 Sekunden).
- Drücken Sie die ENT-Taste, um die Eingabe der Überblendzeit zu bestätigen.
- Die eingestellten Daten werden in diesen Speicherplatz aufgezeichnet.
- Für ca. 1 Sekunde wird 'Memory Stored' im Display angezeigt und der Cursor kehrt zurück zum Speicherplatzschirm. Nun können Sie weitere Speicherplätze programmieren.

#### **Wiedergabe von Speicherplätzen (Stand-Alone-Modus)**

- Wählen Sie mit den RECHTS- und LINKS-Tasten den Menüpunkt < Play Memory > aus.
- Drücken Sie die ENT-Taste, um zur Wiedergabe eines Speicherplatzes zu gelangen.
- Im Display wird 'Play Memory' und die Speicherplatznummer mit 'xx' angezeigt. Wird zu dieser Zeit ein Speicherplatz aktiv an den Ausgang ausgegeben, so wird die Speicherplatznummer angezeigt.
- Über die numerischen Tasten (0-9) oder mit Hilfe der RECHTS- und LINKS-Tasten, kann der gewünschte Speicherplatz (1-12) angewählt werden.
- Drücken Sie die ENT-Taste, um diesen Speicherplatz an den Ausgang auszugeben.

Folgende Ausgabe-Optionen stehen zur Verfügung:

**Memory Zero** (Null-Lichtstimmung): Ein Blackout wird mit einer Überblendzeit von 3 Sekunden eingeblendet. Jede vorher aktive Lichtstimmung oder Sequenz wird durch diese neue Null-Lichtstimmung ersetzt.

Um einen Speicherplatz vom aktiven Ausgang zu entfernen, wählen Sie den Speicherplatz '0' an und drücken die ENT-Taste.

**Programmed Memory** (Programmierter Speicherplatz): Ein zuvor programmierter Speicherplatz wird mit der programmierten Überblendzeit eingeblendet. Jede vorher aktive Lichtstimmung oder Sequenz wird durch diese neue Lichtstimmung ersetzt.

Um einen Speicherplatz vom aktiven Ausgang zu entfernen, wählen Sie den Speicherplatz '0' an und drücken die ENT-Taste.

Freie Speicherplätze haben keinen Einfluss auf die Ausgabe am Dimmer und werden ignoriert.

#### **Wiedergabe von Speicherplätzen (Network-Modus)**

Im Network-Modus können bis zu 12 Speicherplätze in diesem Dimmer oder in jedem anderen Dimmer im Netzwerk wiedergegeben werden. Nur die Dimmerkanäle die einer Area/Zone zugewiesen wurden werden hierbei ausgegeben.

- Wählen Sie mit den RECHTS- und LINKS-Tasten den Menüpunkt < Play Memory > aus.
- Drücken Sie die ENT-Taste, um zur Wiedergabe eines Speicherplatzes zu gelangen.
- Im Display wird 'Area 1' und 'Memory' mit der Speicherplatznummer 'xx' angezeigt.
- Über die numerischen Tasten (0-9) oder mit Hilfe der RECHTS- und LINKS-Tasten, kann die gewünschte Area/Zone (1-10) angewählt werden.
- Drücken Sie die ENT-Taste. Haben Sie eine gültige Area/Zone angewählt, so geht der Cursor weiter zur 'Memory' Anzeige. Wird zu dieser Zeit ein Speicherplatz aktiv an den Ausgang ausgegeben, so wird die Speicherplatznummer angezeigt.
- Über die numerischen Tasten (0-9) oder mit Hilfe der RECHTS- und LINKS-Tasten, kann der gewünschte Speicherplatz (1-12) angewählt werden.
- Drücken Sie die ENT-Taste, um diesen Speicherplatz an den Ausgang auszugeben. Der Dimmer sendet nun auch einen Playback-Memory-Befehl in das Netzwerk.

Sind dieser Area/Zone Kanäle zugeordnet, so stehen folgende Ausgabe-Optionen zur Verfügung:

> **Memory Zero** (Null-Lichtstimmung): Ein Blackout wird mit einer Überblendzeit von 3 Sekunden eingeblendet. Jede vorher aktive Lichtstimmung oder Sequenz in dieser Area/Zone wird durch diese neue Null-Lichtstimmung ersetzt.

**Programmed Memory** (Programmierter Speicherplatz): Ein zuvor programmierter Speicherplatz wird mit der programmierten Überblendzeit eingeblendet. Jede vorher aktive Lichtstimmung oder Sequenz in dieser Area/Zone wird durch diese neue Lichtstimmung ersetzt.

Freie Speicherplätze haben keinen Einfluss auf die Ausgabe am Dimmer und werden ignoriert.

#### **Clear Memories (Speicherplätze löschen) (Stand-Alone-Betrieb)**

Alle 12 Speicherplätze werden hierbei gelöscht.

- Wählen Sie den Menüpunkt < Clear Memories > aus und drücken Sie die ENT-Taste.
- Im Display wird folgende Meldung angezeigt: Press ENT to Clear Memories
- Drücken Sie die ENT-Taste, um diese Funktion auszuführen. ACHTUNG: Alle Speicherplätze und Sequenzen werden hierbei gelöscht.
- Durch Drücken der ESC-Taste kommen Sie ohne Löschen der Speicherplätze in das 'Memories' Menü zurück.

#### **Clear Memories (Speicherplätze löschen) (Network-Modus)**

Alle Speicherplätze einer bestimmten Area oder Zone werden hierbei gelöscht.

- Wählen Sie den Menüpunkt < Clear Memories > aus und drücken Sie die ENT-Taste.
- Im Display wird < Area 1 und ENT to Clear > angezeigt. Der Cursor blinkt in der Area-Anzeige.
- Über die numerischen Tasten (0-9) oder mit Hilfe der RECHTS- und LINKS-Tasten, kann die gewünschte Area/Zone (1-10) ausgewählt werden.
- Drücken Sie die ENT-Taste, um einer der folgenden Funktionen auszuführen.

 **AREA 0:** Alle Speicherplätze für sämtliche Zonen und die kompletten Sequenzen werden gelöscht.  **AREA 1-10:** Nur die Speicherplätze einer zuvor ausgewählten Zone (1-10) und die entsprechende Sequenz werden gelöscht.

• Durch Drücken der ESC-Taste kommen Sie ohne Löschen der Speicherplätze in das 'Memories' Menü zurück.

#### **Edit Memory (Speicherplatz editieren) (Stand-Alone-Betrieb)**

Zum Ändern der Kanalwerte oder Blendzeiten von zuvor programmierten Speicherplätzen im Dimmer.

- Stellen Sie sicher, dass kein Speicherplatz über die 'Play Memory' Option ausgegeben wird oder Dimmerkanäle im 'Manual Control' aktiv sind. 'Play Memory 0' = ALL OFF
- Wählen den Menüpunkt < Edit Memory > aus und drücken Sie die ENT-Taste.
- Im Display wird 'Edit Memory' und die Speicherplatznummer mit 'xx' angezeigt. Ein freier Speicherplatz wird mit einem Stern (\*) neben der Nummer angezeigt.
- Über die numerischen Tasten (0-9) oder mit Hilfe der RECHTS- und LINKS-Tasten, kann der gewünschte Speicherplatz (1-12) angewählt werden.
- Drücken Sie die ENT-Taste, um die Auswahl der Speicherplatznummer zu bestätigen.
- Wenn der ausgewählte Speicherplatz programmiert ist, so wird dieser an den Ausgang ausgegeben und das Display zeigt 'Channel 1' und den Wert mit 'xxx' an. Der Cursor steht auf der 'Channel' Anzeige. Der entsprechende Wert für diesen Kanal wird darunter angezeigt.
- Verändern Sie wie gewünscht die verschiedenen Kanalwerte und drücken Sie die ESC-Taste.
- Im Display werden 'Memory' und 'Fade Time' angezeigt. Der Cursor steht auf der 'Fade Time' Anzeige.
- Geben Sie über die numerischen Tasten (0- 9) eine gewünschte Überblendzeit ein (1-60 Sekunden).
- Drücken Sie die ENT-Taste, um die Eingaben der Kanalwerte und die Zeitinformationen zu bestätigen. Die eingestellten Daten werden in diesen Speicherplatz aufgezeichnet.
- Für ca. 1 Sekunde wird 'Memory Stored' im Display angezeigt und der Cursor kehrt zurück zur 'Edit Memory' Anzeige.
- Die zuvor an den Ausgang ausgegebenen Werte dieses Speicherplatzes werden ausgeblendet.

#### **Edit Memory (Speicherplatz editieren) (Network-Modus)**

Zum Ändern der Kanalwerte oder Blendzeiten von zuvor programmierten Speicherplätzen einer bestimmten Area/ Zone im Dimmer.

- Stellen Sie sicher, dass kein Speicherplatz über die 'Play Memory' Option ausgegeben wird oder Dimmerkanäle im 'Manual Control' aktiv sind. 'Play Memory  $0'$  = ALL OFF
- Wählen den Menüpunkt < Edit Memory > aus und drücken Sie die ENT-Taste.
- Im Display wird 'Area 1' und die Speicherplatznummer mit 'xx' angezeigt. Der Cursor steht in der Area-Anzeige.
- Über die numerischen Tasten (0-9) oder mit Hilfe der RECHTS- und LINKS-Tasten, kann die gewünschte Area/Zone ausgewählt werden.
- Drücken Sie die ENT-Taste. Haben Sie eine gültige Area/Zone ausgewählt, so geht der Cursor weiter zur 'Memory' Anzeige.
- Über die numerischen Tasten (0-9) oder mit Hilfe der RECHTS- und LINKS-Tasten, kann der gewünschte Speicherplatz (1-12) angewählt werden.
- Drücken Sie die ENT-Taste, um die Auswahl der Speicherplatznummer zu bestätigen.
- Wenn der ausgewählte Speicherplatz für die Area/Zone programmiert ist, so wird dieser an den Ausgang ausgegeben und das Display zeigt 'Axx Channel 1' und den Wert mit 'xxx' an. Der Cursor steht auf der 'Channel' Anzeige. Der entsprechende Wert für diesen Kanal wird darunter angezeigt.
- Verändern Sie wie gewünscht die verschiedenen Kanalwerte und drücken Sie die ESC-Taste.
- Im Display werden 'Area', 'Memory' und 'Fade Time' angezeigt. Der Cursor steht auf der 'Fade Time' Anzeige.
- Geben Sie über die numerischen Tasten (0- 9) eine gewünschte Überblendzeit ein (1-60 Sekunden).
- Drücken Sie die ENT-Taste, um die Eingaben der Kanalwerte und die Zeitinformationen zu bestätigen. Die eingestellten Daten werden in diesen Speicherplatz aufgezeichnet.
- Für ca. 1 Sekunde wird 'Area Memory Saved' im Display angezeigt und der Cursor kehrt zurück zur 'Edit Memory' Anzeige.
- Die zuvor an den Ausgang ausgegebenen Werte dieses Speicherplatzes werden ausgeblendet.

**HINWEIS:** Nur Kanäle, die einer Area/ Zone zugewiesen sind, können editiert werden. Freie Speicherplätze werden mit einem Stern (\*) neben der Nummer angezeigt und können nicht editiert werden.

#### **Sequenzen**

Ein Spice-Dimmer kann bis zu 3 Sequenzen mit je 12 Schritten aufzeichnen. Die Aufzeichnung und Wiedergabe ist abhängig vom gewählten Modus (Stand-Alone- oder Network-Modus).

**Stand-Alone-Modus**: Jeder Schritt innerhalb einer Sequenz ist bezogen auf einen zuvor programmierten Speicherplatz im Dimmer.

**Network-Modus**: Jede Sequenz ist einer bestimmten Area/Zone zugeordnet. Jeder Schritt innerhalb der Sequenz ist bezogen auf diese Area/Zone, muss aber nicht direkt im Dimmer programmiert sein.

Jede Sequenz ist mit einer **X-Fade-Time** (Überblendzeit zwischen den Schritten) und einer **Dwell-Time** (Haltezeit pro Schritt) ausgestattet. Die Standardwerte für beide Zeitinformationen sind ab Werk auf 1 Sekunde eingestellt und können je nach Wunsch geändert werden.

Um in das Hauptmenü zu gelangen, drücken Sie die ENT-Taste.

- Wählen Sie mit den RECHTS- und LINKS-Tasten den Menüpunkt 'Sequences' aus.
- Drücken Sie die ENT-Taste, um diese Menüfunktion zu öffnen.

Folgende Optionen stehen zur Auswahl:

- Program Sequence (Sequenz programmieren)
- Playback Sequence (Sequenz wiedergeben)
- Sequence Options (Einstellungen und Optionen)
- Clear Sequence (Sequenz löschen)

Die nachfolgenden Positionen beschreiben die einzelnen Menüoptionen.

• Wählen Sie mit den RECHTS- und LINKS-Tasten den entsprechenden Menüpunkt aus und drücken Sie die ENT-Taste, um den Menüpunkt zu öffnen.

#### **Programmierung einer Sequenz (Stand-Alone-Betrieb)**

Zum Erstellen einer Sequenz im Dimmer, die aus zuvor programmierten Speicherplätzen besteht.

- Wählen Sie mit den RECHTS- und LINKS-Tasten den Menüpunkt < Program Sequence > aus.
- Drücken Sie die ENT-Taste.
- Im Display wird 'Select Sequence' mit 'x oder einer Nummer' angezeigt.
- Über die RECHTS- und LINKS-Tasten, kann die gewünschte Sequenz (1 bis 3) ausgewählt werden.
- Drücken Sie die ENT-Taste.
- Im Display wird 'Seq 1' und 'Memory' mit 'xx', oder die vorher programmierten Schritte angezeigt. Der Cursor blinkt in der Schrittnummernanzeige.
- Über die RECHTS- und LINKS-Tasten, wählen Sie den ersten Schritt in der Sequenz aus und drücken die ENT-Taste. Der Cursor wechselt auf die 'Memory' Anzeige.
- Wählen Sie mit den RECHTS- und LINKS-Tasten den gewünschten Speicherplatz für diesen Schritt aus (muss programmiert sein).
- Drücken Sie die ENT-Taste, um diesen Speicherplatz im Sequenzschritt abzuspeichern. Der Cursor geht zurück zur Schrittnummernanzeige.
- Nun können Sie weitere Schritte in die Sequenz einfügen. Es stehen max. 12 Schritte pro Sequenz zur Verfügung.
- Durch Drücken der ESC-Taste kommen Sie zurück zur 'Select Sequence' Anzeige im Display.

#### **Programmierung einer Sequenz (Network-Modus)**

Zum Erstellen einer Sequenz, die aus Speicherplätzen einer bestimmten Area/ Zone bestehen.

- Wählen Sie mit den RECHTS- und LINKS-Tasten den Menüpunkt < Program Sequence > aus.
- Drücken Sie die ENT-Taste.
- Im Display werden 'Select Sequence' mit 'x oder einer Nummer' und 'Area' mit 'x oder einer Nummer' angezeigt. Der Cursor blinkt in der 'Sequence' Anzeige.
- Über die RECHTS- und LINKS-Tasten, kann die gewünschte Sequenz (1 bis 3) ausgewählt werden.
- Drücken Sie die ENT-Taste und der Cursor geht weiter zur 'Area' Anzeige.
- Über die RECHTS- und LINKS-Tasten, kann die gewünschte Area/Zone ausgewählt werden.
- Drücken Sie die ENT-Taste.
- Der Cursor blinkt in der Anzeige der Schrittnummer. Im Display werden 'Seq 1'. 'Step 1' und 'Memory' mit 'xx', oder die vorher programmierten Schritte angezeigt.
- Über die RECHTS- und LINKS-Tasten, wählen Sie den ersten Schritt in der Sequenz aus und drücken die ENT-Taste. Der Cursor wechselt auf die 'Memory' Anzeige.
- Wählen Sie mit den RECHTS- und LINKS-Tasten den gewünschten Speicherplatz (1 bis 12) für diesen Schritt aus.
- Drücken Sie die ENT-Taste, um diesen Speicherplatz im Sequenzschritt abzuspeichern. Der Cursor geht zurück zur Schrittnummernanzeige.
- Nun können Sie weitere Schritte in die Sequenz einfügen. Es stehen max. 12 Schritte pro Sequenz zur Verfügung.
- Durch Drücken der ESC-Taste kommen Sie zurück zur 'Select Sequence/Area' Anzeige im Display.

#### **Wiedergabe einer Sequenz (Stand-Alone-Betrieb)**

Zur Wiedergabe der Sequenzen im Dimmer. Es kann nur eine Sequenz zur Zeit wiedergegeben werden.

- Wählen Sie mit den RECHTS- und LINKS-Tasten den Menüpunkt < Playback Sequence > aus.
- Drücken Sie die ENT-Taste. Wenn aktuell keine Sequenz ausgegeben wird, zeigt das Display 'Sequence 1' und 'ENT to start'.
- Wird 'Sequence X' und 'ENT to stop' angezeigt, so ist eine Sequenz aktiv und kann durch Drücken der ENT-Taste gestoppt werden.
- Über die RECHTS- und LINKS-Tasten kann die gewünschte Sequenz (1 bis 3) angewählt werden. Die zweite Zeile im Display zeigt den aktuellen Status der gewählten Sequenz an.
- Drücken Sie die ENT-Taste, um diese Sequenz an den Ausgang auszugeben.

#### **Start einer Sequenz (Stand-Alone-Betrieb)**

Zum Start wählen Sie die gewünschte Sequenz aus und drücken die ENT-Taste. Die Sequenz wird gestartet und ersetzt jeden aktiven Speicherplatz oder eine laufende Sequenz.

#### **Stoppen einer Sequenz (Stand-Alone-Betrieb)**

Wählen Sie die zur Zeit aktive Sequenz aus und drücken Sie die ENT-Taste. Die Sequenz wird sofort gestoppt.

#### **Wiedergabe einer Sequenz (Network-Modus)**

Zur Wiedergabe der Sequenzen im Dimmer. Es kann nur eine Sequenz zurzeit wiedergegeben werden.

- Wählen Sie mit den RECHTS- und LINKS-Tasten den Menüpunkt < Playback Sequence > aus.
- Drücken Sie die ENT-Taste. Wenn aktuell keine Sequenz ausgegeben wird, zeigt das Display 'Sequence 1' und 'ENT to start'.
- Wird 'Sequence X' und 'ENT to stop' angezeigt, so ist eine Sequenz aktiv und kann durch Drücken der ENT-Taste gestoppt werden.
- Über die RECHTS- und LINKS-Tasten kann die gewünschte Sequenz (1 bis 3) angewählt werden. Die zweite Zeile im Display zeigt den aktuellen Status der gewählten Sequenz an.
- Drücken Sie die ENT-Taste, um diese Sequenz an den Ausgang auszugeben.

#### **Start einer Sequenz (Network-Modus)**

Zum Start wählen Sie die gewünschte Sequenz aus und drücken die ENT-Taste.

Die Sequenz wird gestartet. Der Dimmer sendet einen Start-Sequenz-Befehl in das ChilliNet und aktiviert die Wiedergabe der entsprechenden Speicher und Zonen mit den programmierten Zeitinformationen.

Die neue Sequenz ersetzt jede zuvor aktive Sequenz.

Wird eine neue Sequenz innerhalb einen Area/Zone gestartet, so werden ebenfalls auch aktive Speicherplätze durch die neue Sequenz ersetzt.

#### **Stoppen einer Sequenz (Network-Modus)**

Wählen Sie die zur Zeit aktive Sequenz aus und drücken Sie die ENT-Taste.

Die Sequenz wird angehalten. Der Dimmer sendet einen Stop-Sequenz-Befehl in das ChilliNet und deaktiviert die Wiedergabe der entsprechenden Speicher und Zonen.

#### **Sequence Options (Einstellungen und Optionen einer Sequenz)**

Jede Sequenz kann mit einer Blend- und Haltezeit versehen werden. Diese Zeiten sind für alle drei Sequenzen identisch.

Folgende Zeiten stehen zur Auswahl:

- X-Fade Time (Überblendzeit zwischen den Speicherplätzen)
- Dwell Time (Haltezeit pro Speicherplatz)

Um in das Hauptmenü zu gelangen, drücken Sie die ENT-Taste.

- Wählen Sie mit den RECHTS- und LINKS-Tasten den Menüpunkt 'Sequence Options' aus.
- Drücken Sie die ENT-Taste.
- Im Display wird 'X-Fade Time' und 'Dwell Time' mit 'xxx' angezeigt. Der Cursor blinkt in der 'X-Fade' Anzeige.
- Über die RECHTS- und LINKS-Tasten kann die gewünschte Blendzeit (1-60 Sekunden) eingegeben werden.
- Drücken Sie die ENT-Taste, um diese Zeit abzuspeichern. Der Cursor springt auf die 'Dwell Time' Anzeige.
- Über die RECHTS- und LINKS-Tasten kann die gewünschte Haltezeit (1-600 Sekunden) eingegeben werden.
- Drücken Sie die ENT-Taste, um diese Zeit abzuspeichern. Der Cursor kehrt auf die 'X-Fade' Anzeige zurück.
- Durch Drücken der ESC-Taste kommen Sie zurück zum 'Sequence Options' Menü.

#### **Clear Sequence (Sequenz löschen)**

Zum Löschen von Sequenzen im Dimmer.

- Wählen Sie den Menüpunkt < Clear Sequence > aus und drücken Sie die ENT-Taste.
- Im Display wird 'Select Sequence' angezeigt. Wählen Sie mit den RECHTS- und LINKS-Tasten die gewünschte Sequenz aus und drücken Sie die ENT-Taste.
- Im DISPLAY wird folgende Meldung angezeigt: Push ENT key to Clear Sequence
- Drücken Sie die ENT-Taste, um diese Funktion auszuführen. Die Sequenz wird gelöscht und das Display kehrt zurück zur 'Clear Sequence' Anzeige.
- Durch Drücken der ESC-Taste kommen Sie ohne Löschen der Sequenz zurück im Menü.

#### **DMX Fail (DMX-Fehlerschaltung)**

In diesem Menü werden die unterschiedlichen DMX-Fehlerschaltungen ausgewählt und aktiviert.

Weitere Informationen zu den Schaltungen finden Sie unter Hinweise.

#### **Hold DMX (Letztes DMX-Signal halten)**

Um in das Hauptmenü zu gelangen, drücken Sie die ENT-Taste.

- Wählen Sie mit den RECHTS- und LINKS-Tasten den Menüpunkt 'DMX Fail' aus.
- Drücken Sie die ENT-Taste.
- Im Display wird der aktuell angewählte Mode angezeigt. Beispiel: 'Hold DMX' ist 'selected'.
- Über die RECHTS- und LINKS-Tasten kann die gewünschte DMX-Fehlerschaltung ausgewählt werden.
- Drücken Sie die ENT-Taste, um diese Auswahl abzuspeichern. Das Display kehrt zurück auf die 'DMX Fail' Anzeige.
- Durch Drücken der ESC-Taste kommen Sie ohne eine Änderung zurück zum 'DMX Fail' Menü.

#### **Fade to Black (Ausblenden in einen Blackout)**

Um in das Hauptmenü zu gelangen, drücken Sie die ENT-Taste.

- Wählen Sie mit den RECHTS- und LINKS-Tasten den Menüpunkt 'DMX Fail' aus.
- Drücken Sie die ENT-Taste.
- Im Display wird der aktuell angewählte Mode angezeigt. Beispiel: 'Fade to Black' ist 'selected'.
- Über die RECHTS- und LINKS-Tasten kann die gewünschte DMX-Fehlerschaltung ausgewählt werden.
- Drücken Sie die ENT-Taste, um diese Auswahl abzuspeichern. Das Display kehrt zurück auf die 'DMX Fail' Anzeige.
- Durch Drücken der ESC-Taste kommen Sie ohne eine Änderung zurück zum 'DMX Fail' Menü.

#### **Fade to Memory (Speicherplatz einblenden)**

Um in das Hauptmenü zu gelangen, drücken Sie die ENT-Taste.

• Wählen Sie mit den RECHTS- und LINKS-Tasten den Menüpunkt 'DMX Fail' aus.

- Drücken Sie die ENT-Taste.
- Im Display wird der aktuell angewählte Mode angezeigt. Beispiel: 'Fade to Memory' ist 'selected'.
- Über die RECHTS- und LINKS-Tasten kann die gewünschte DMX-Fehlerschaltung ausgewählt werden.
- Im Display wird 'Fade to Mem' und 'xx' angezeigt. Der Cursor blinkt in der 'X-Fade' Anzeige.
- Über die numerischen Tasten (0-9) oder mit Hilfe der RECHTS- und LINKS-Tasten, kann der gewünschte Speicherplatz (1 bis 12) ausgewählt werden.
- Drücken Sie die ENT-Taste, um diese Auswahl abzuspeichern. Das Display kehrt zurück auf die 'DMX Fail' Anzeige.
- Durch Drücken der ESC-Taste kommen Sie ohne eine Änderung zurück zum 'DMX Fail' Menü.

#### **HINWEISE:**

#### **Hold DMX**

Das letzte eingehende DMX-Signal wird gehalten, bis ein neues DMX-Signal eingeht. Alle Werte der eingehenden DMX-Daten, Lampenvorheizung und Speicherplätze werden auf HTP-Basis gemischt.

#### **Fade to Black**

Bei einem DMX-Fehler werden alle Kanäle innerhalb 3 Sekunden auf null ausgeblendet, bis ein neues DMX-Signal eingeht.

#### **Fade to Memory**

Der Dimmer blendet innerhalb 3 Sekunden in einen vorher programmierten und ausgewählten Backup-Speicherplatz, bis ein neues DMX-Signal eingeht. Diese Schaltung ist nicht möglich, wenn ein interner Speicherplatz oder eine Sequenz ausgegeben wird.

Alle Werte der eingehenden DMX-Daten, Lampenvorheizung und Speicherplätze, werden auf HTP-Basis gemischt.

#### **Reset Dimmer (Rücksetzen der Einstellungen auf Werkszustand)**

Bei diesem Menü werden alle benutzerdefinierten Einstellungen auf Werkzustand zurückgesetzt.

- Wählen Sie den Menüpunkt <Reset Dimmer> aus und drücken Sie die ENT-Taste.
- Im Display wird folgende Meldung angezeigt: Push ENT key to Reset Dimmer
- Drücken Sie die ENT-Taste, um diese Funktion auszuführen. Alle Einstellungen werden auf den Werkszustand zurückgesetzt. Das Display kehrt zurück zum Hauptmenü.
- Durch Drücken der ESC-Taste kommen Sie ohne Ausführung dieser Funktion zurück im Menü.

#### **Einstellungen im Werkszustand**

Beachten Sie bitte die folgenden Einstellungen für den Werkszustand nach einem Reset.

- Dimmerkurven auf normal.
- Lampenvorheizung wird gelöscht.
- Speicherplätze werden gelöscht.
- Überblendzeiten der Speicherplätze werden auf 3 Sekunden eingestellt.
- Sequenzen werden gelöscht.
- Blend- und Haltezeiten der Sequenzen werden auf 1 Sekunde eingestellt.
- DMX-Fehlerschaltung wird auf 'Fade to Black' gesetzt.
- DMX-Adresse wird auf 1 eingestellt.
- DMX-Input-Mode steht auf HTP-Mix.
- Alle manuellen Dimmerkanäle werden auf 0% gesetzt.
- Alle Werte für Pegelbegrenzungen werden auf 100% gesetzt.
- ChilliNet ist deaktiviert.
- Alle Dimmerkanäle werden der Area/Zone 1 zugeordnet.

#### **Security (Tastatursperre mit Code)**

Ein Spice-Dimmer kann vor unbefugtem Zugriff gesperrt werden. Wenn diese Sperre aktiv ist, sind keine Zugriffe auf das Setup im Dimmer möglich.

Zur Eingabe ist ein 4-stelliger Zahlencode erforderlich. Der Code ist benutzerdefinierbar und kann jederzeit geändert werden.

Vernetzte Dimmer in einem ChilliNet-System können zwar lokal gesperrt werden, allerdings bleibt der Zugriff von einer Master-Steuereinheit oder von Abruf-Steuereinheiten (Wiedergabe der Speicher) möglich.

Die Tastatursperre bei vernetzten Dimmersystemen in einem ChilliNet-Netzwerk kann auch über eine Master-Steuereinheit aktiviert oder deaktiviert werden.

#### **Locking the Dimmer (Tastatursperre aktivieren)**

- Wählen Sie den Menüpunkt < Security > aus und drücken Sie die ENT-Taste.
- Im Display werden 'Lock Dimmer' und 'Code' angezeigt. Der Cursor blinkt in der 'Code'- Anzeige.
- Über die numerischen Tasten (0-9), kann ein 4-stelliger Code (z.B. 2345) eingegeben werden. Drücken Sie die ENT-Taste zur Bestätigung der Eingabe.
- Im Display werden 'Confirm Code' und 'Code' angezeigt. Geben Sie erneut den Code zur Bestätigung ein.
- Drücken Sie die ENT-Taste, um diese Eingabe endgültig abzuspeichern. Haben Sie den richtigen Code eingegeben, kehrt das Display zurück zum Hauptmenü und der Dimmer ist gesichert.
- Haben Sie einen falschen Code eingegeben, wird für 1 Sekunde eine Fehlermeldung im Display angezeigt. Das Display kehrt zurück zur erneuten Eingabe des Codes.
- Durch Drücken der ESC-Taste kommen Sie ohne Aktivierung des Codes zurück im Menü.

#### **Unlocking the Dimmer (Tastatursperre deaktivieren)**

Wenn eine Tastatursperre aktiviert ist, zeigt das Display 'Locked' an. Sie haben keinen Zugriff auf die Menüfunktionen.

- Drücken Sie die ENT-Taste. Im Display werden 'Dimmer Locked ' und 'Code' angezeigt. Der Cursor blinkt in der 'Code' Anzeige.
- Geben Sie über die numerischen Tasten (0- 9) den richtigen 4-stelligen Code ein und drücken Sie die ENT-Taste zur Bestätigung.
- Haben Sie den richtigen Code eingegeben, wird im Display 'Manual Control' angezeigt. Sie haben jetzt vollen Zugriff auf alle Menüfunktionen.
- Haben Sie einen falschen Code eingegeben, wird für 2 Sekunden eine Fehlermeldung im Display angezeigt. Das Display kehrt zurück zum Hauptmenü.
- Durch Drücken der ESC-Taste kommen Sie zu jederzeit zurück.

#### **HINWEIS**:

Für Notfälle bietet Zero 88 einen universellen Werkscode. Bitte kontakten Sie ihren Händler oder www.zero88.de für weitere Fragen.

#### **ChilliNet-Menü**

In diesem Menüpunkt können Einstellungen für die Anbindung in ein ChilliNet-System vorgenommen werden. Der Spice-Dimmer ist über das ChilliNet-Protokoll mit externen Steuereinheiten (Master- oder Abruf-Steuereinheiten) ansteuerbar.

Um eine einwandfreie Funktion zu gewährleisten, muss jeder Spice-Dimmer mit einer Dimmernummer versehen werden.

- Wählen Sie den Menüpunkt < Chilli Net > aus und drücken Sie die ENT-Taste.
- Im Display wird 'State: Disabled' und 'Dimmer No: xxx' angezeigt. Der Cursor blinkt in der 'State' Anzeige.
- Wählen Sie mit den RECHTS- und LINKS-Tasten in der 'State' Anzeige den Menüpunkt 'Enabled' aus.
- Drücken Sie die ENT-Taste, um diese Eingabe zu bestätigen. Der Cursor springt auf die 'Dimmer No: xxx' Anzeige.
- Über die numerischen Tasten (0-9), kann eine Dimmernummer eingegeben werden.
- Drücken Sie die ENT-Taste zur Bestätigung der Eingabe.
- Die Dimmernummer wird automatisch im Menü überprüft. Im Display wird 'Verifying Dimmer No' angezeigt.
- Ist die Dimmernummer OK, wird im Display 'Dimmer No Accepted' angezeigt. Das Display kehrt zurück zum Chilli Net Menü.
- Haben Sie eine ungültige Dimmernummer eingegeben, wird im Display 'Dimmer No' und 'Already Used' angezeigt. Das Display kehrt zurück zur 'State' und 'Dimmer No:' Anzeige.
- Sie können jetzt eine neue Dimmernummer eingeben.

#### **Area Control (Steuerung der Zonen/Areas)**

Diese Option ist nur verfügbar, wenn sich der Dimmer im aktiven Network-Modus befindet.

Jeder Dimmerkanal kann einer der 10 Zonen/Areas zugewiesen werden. Die Zuweisung kann individuell für einzelne Kanäle oder mit allen Dimmerkanälen erfolgen.

Nach der Zuweisung der Zonen/Areas können die Speicherplätze in unabhängigen Bereichen programmiert und wiedergegeben werden. Dieses ermöglicht eine optimale und kosteneffektive Aufteilung eines Dimmers in verschiedene Gebäudebereiche.

#### **Area Control Options (Einstellungen und Optionen der Zonen/Areas)**

• Wählen Sie den Menüpunkt < Area Control > aus und drücken Sie die ENT-Taste.

Folgende Optionen stehen zur Auswahl:

- Set Chan Area (Einzelne Kanäle einer Zone/Area zuweisen)
- Set All Chans (Alle Kanäle einer Zone/Area zuweisen)

#### **Set Chan Area (Zonen-Zuweisung einzelne Kanäle)**

- Wählen Sie den Menüpunkt < Set Chan Area > aus und drücken Sie die ENT-Taste.
- Im Display werden 'Channel' und 'Area' mit der Nummer 1 angezeigt. Der Cursor blinkt in der 'Channel' Anzeige.
- Über die numerischen Tasten (0-9) oder mit Hilfe der RECHTS- und LINKS-Tasten, kann der gewünschte Dimmerkanal angewählt werden.
- Drücken Sie die ENT-Taste. Der Cursor springt auf die 'Area' Anzeige.
- Über die numerischen Tasten oder mit Hilfe der RECHTS- und LINKS-Tasten, kann die gewünschte Area/Zone (1 bis 10) für diesen Dimmerkanal ausgewählt werden.
- Drücken Sie die ENT-Taste. Der Cursor kehrt zurück zur 'Channel' Anzeige.
- Wiederholen Sie die genannten Schritte für jeden einzelnen Dimmerkanal.
- Durch Drücken der ESC-Taste kommen Sie zurück zur 'Channel' Anzeige.

#### **Set All Chans (Zonen-Zuweisung aller Kanäle)**

- Wählen Sie den Menüpunkt < Set All Chans > aus und drücken Sie die ENT-Taste.
- Im Display werden 'All Channels' und die 'Area' mit der Nummer 1 angezeigt. Der Cursor blinkt in der 'Area' Anzeige.
- Über die numerischen Tasten (0-9) oder mit Hilfe der RECHTS- und LINKS-Tasten, kann die gewünschte Area/Zone (1 bis 10) für alle Dimmerkanäle ausgewählt werden.
- Drücken Sie die ENT-Taste. Der Cursor kehrt zurück zur 'Set All Chans' Anzeige und die Dimmerkanäle sind zugewiesen.

#### **Alarmschaltung**

Alle Spice-Dimmer sind mit einer Alarmschaltung im ChilliNet-Mode ausgestattet (z.B. für Brandmeldeanlagen usw.).

Ist die Alarmschaltung aktiv, werden alle Kanäle im Dimmer auf 80% gefahren. Ein aktiver Alarm-Befehl wird an alle vernetzten Dimmer und Komponenten in einem ChilliNet-System per CAN-BUS weitergeleitet.

#### **Alarm ON Message (Eingehender Alarm-EIN-Befehl per ChilliNet)**

Bei einem eingehenden **Alarm-EIN-Befehl** werden folgende Funktionen ausgeführt:

- Dimmer geht in den Alarm-Modus.
- Alle Kanäle im Dimmer werden in 1 Sekunde auf 80% gefahren (siehe Hinweise).
- Zugriff auf Benutzerschnittstelle am Dimmer ist gesperrt.
- Im Display wird folgende Nachricht angezeigt: 'DIMMER LOCKED \*ALARM ACTIVE\*'

#### **Alarm OFF Message (Eingehender Alarm-AUS-Befehl per ChilliNet)**

Bei einem eingehenden Alarm-AUS-Befehl werden folgende Funktionen ausgeführt:

- Dimmer verlässt den Alarm-Modus.
- Alle Kanäle im Dimmer werden in 1 Sekunde auf die normalen Werte gefahren.
- Zugriff auf Benutzerschnittstelle am Dimmer ist wieder hergestellt.
- Im Display wird der normale Schirm angezeigt.

#### **HINWEISE**:

Befindet sich der Dimmer im Alarm-Modus, so wird die Pegelbegrenzung (Top Set) ausgeführt, nicht aber die Temperaturabschaltung im Dimmer.

Die manuelle Steuerung, Speicherplätze, Sequenzen, Lampenvorheizung und die DMX-Ansteuerung, haben keinen Einfluss während der aktiven Alarmschaltung.

#### **Technische Spezifikationen**

Kanalanzahl: 12

Min. Last pro Kanal: 0,1 A

Max. Last pro Kanal: 10 A

Gesamtlast: 120 A (40A pro Phase im 3-Phasen-Betrieb, begrenzt auf 32 A pro Phase durch werksseitig montierten CEE 32 A Stecker)

Voll-Last-Tauglich: 100%

#### **Spannungsversorgung**

3-phasig 230 VAC pro Phase

Frequenz: 40-70 Hz

#### **DMX-Dateneinspeisung**

USITT DMX 512 - 1990 über XLR 5-pol

DMX-Endwiderstand, schaltbar (Rückseite)

#### **Abmessungen**

482 mm (B) x 132 mm (H) x 420 mm (T)

19", 3HE

#### **Gewicht**

13 Kg

#### **Informationen zur Verwendung in Räumen**

Umgebungstemperatur: 2-40 °C

Luftfeuchtigkeit: 5-95 % nicht kondensierend

#### **EMC-Normen**

Low Voltage

EN60439-1 1994 EN60950

#### Emissions

EN55022 EN55015:2000 EN61000-3-2

**Immunity** 

EN61000-4-3 EN61000-4-4 EN61000-4-5 EN61000-4-6 EN61000-4-11AC

**Zero 88**

Vari-Lite, LLC 10911 Petal Street Dallas, TX, 75238

Tel: +44 (0)1633 838088 Fax: +44 (0)1633 867880 Email: enquiries@zero88.com Web: www.zero88.com

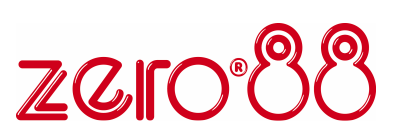

Seite 30